# Important

# Le texte souligné concerne l'ensemble des versions photoshop,

Le texte en bleu concerne les dernières versions

Le texte en rouge concerne les anciennes versions

**- Ouvrir la photo exercice 1**

- **Ouvrir un calque** soit fond gris (édition remplir gris 50%) ou tout autre fond de son choix.

Ou importer une autre photo qui servira de fond en la faisant glisser du dossier d'origine sur la photo du sujet principal et l'adapter à la taille, soit par duplication du calque et déplacer, soit par CTRL T.

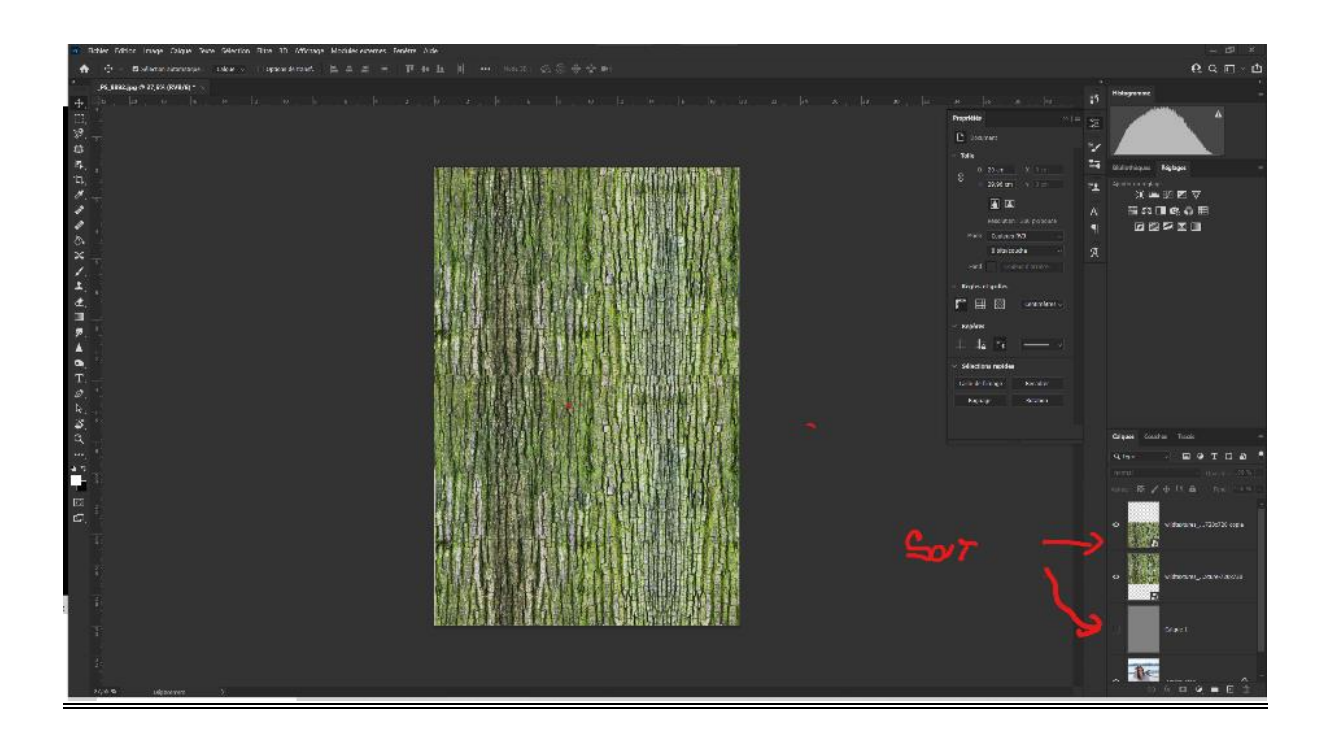

1

## - **Détourer la photo DU SUJET** (après l'avoir transformé en calque en cliquant sur le cadenas)

 **–** cliquer sur le symbole **« masque de fusion » (**rond ds un rectangle**),** 

 Ensuite : soit clic droit **sur le masque fusion** (rectangle noir) **: appliquer le masque de fusion**

 Soit **: sélectionner et masquer** pour améliorer et **sortir avec "nouveau calque. »**

- Avec **sélection rapide** ou toute méthode à votre convenance,

Ensuite **cliquer** sur le symbole **MASQUE DE FUSION** (rond ds un rectangle)

et **clic droit sur le masque fusion** ( rectangle noir) : **appliquer le masque de**

#### **fusion**

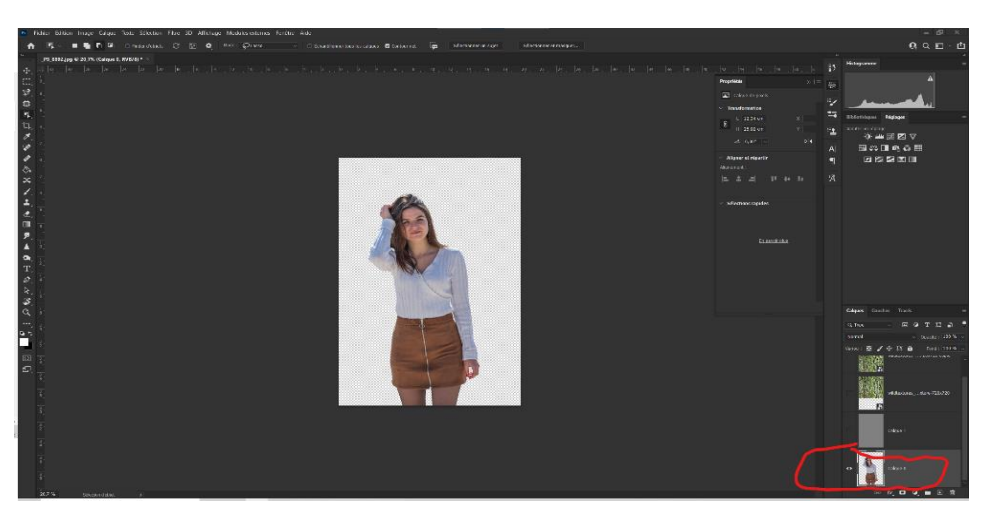

- Faire glisser le détourage **au dessus du calque « fond »**

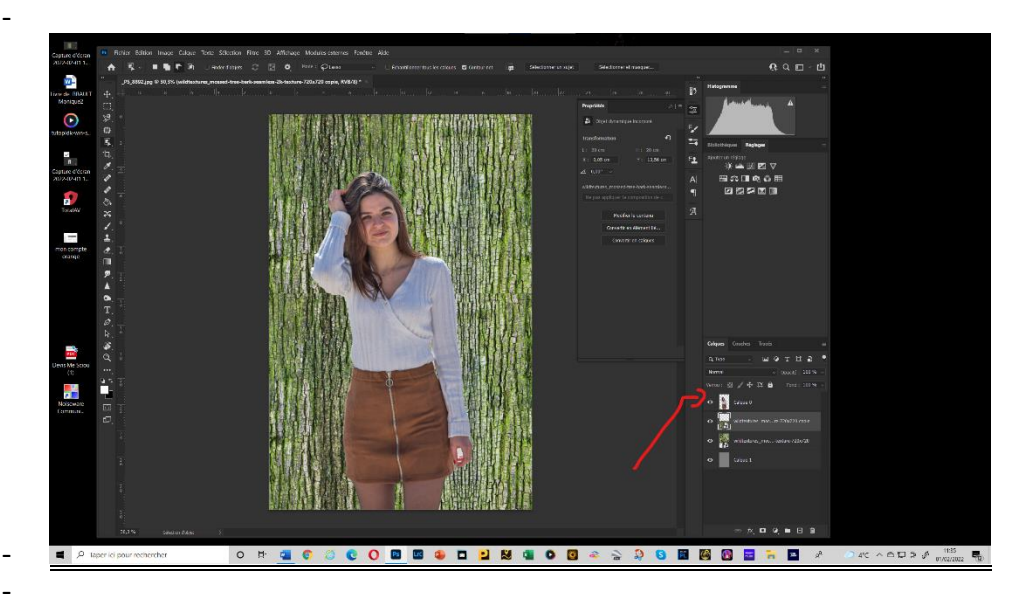

2

-

ilar Ingil Ciga<br>L**im S** C G  $\overline{\phantom{0}}$ ł.  $\overline{C}$ ä  $\equiv$ ņ. ONG COODSOLUMED AND AND BERDEN A NEW ARREST

**- Créer une copie du détourage** ( ctr J ou clic droit « dupliquer le calque **)**

**Ouvrir un nouveau calque et le mettre en noir,**

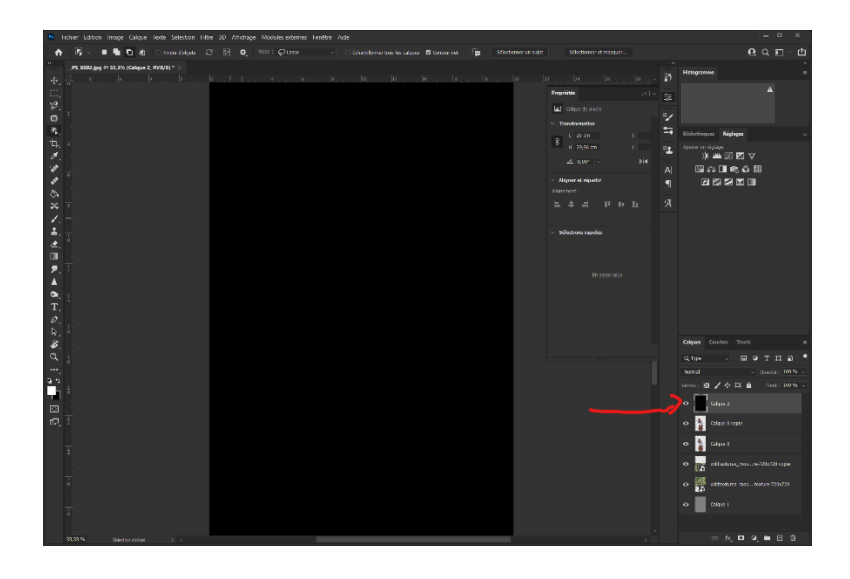

3

- **faire à nouveau un détourage de la copie qui se trouve sous le calque noir,**

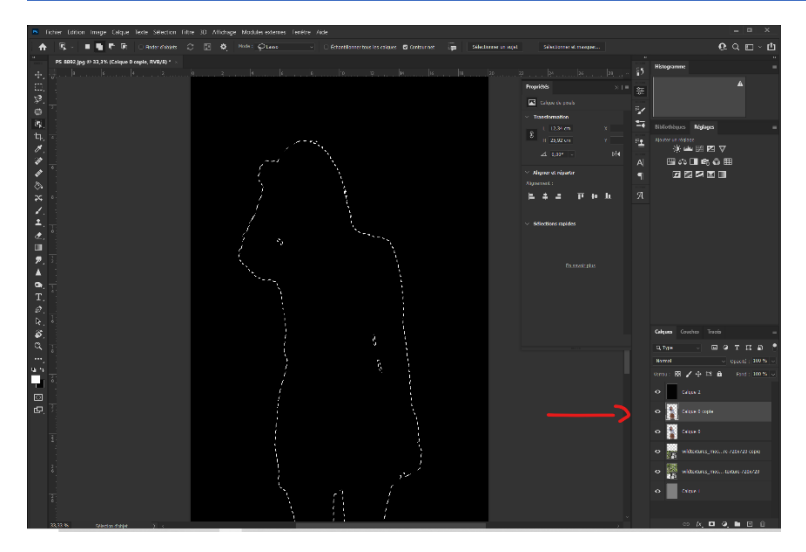

### **- Sélectionner le calque fond noir,**

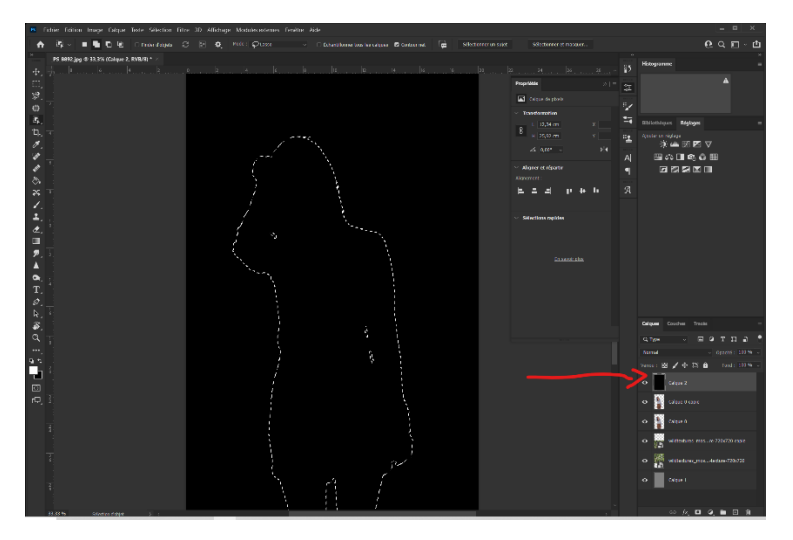

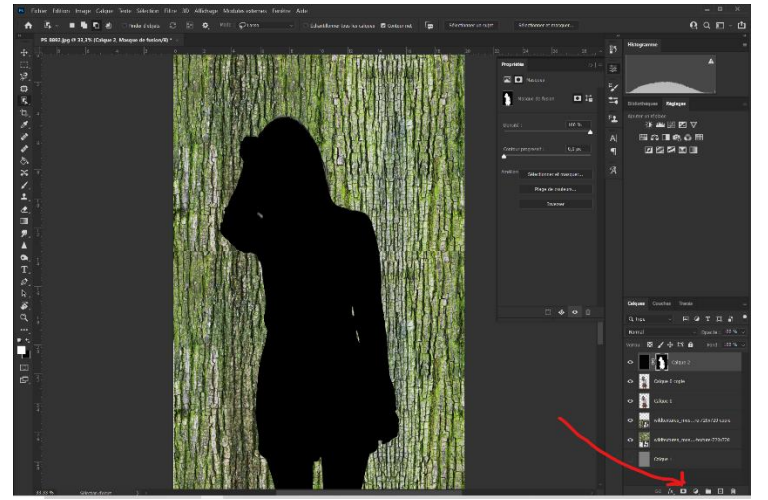

**- Cliquer sur le symbole MASQUE DE FUSION** (rond ds un rectangle)

4

#### **Le détourage apparaît en NOIR**

## **Pour créer l'ombre :**

**Filtre – flou de forme ou flou gaussien (régler à environ 25 )**

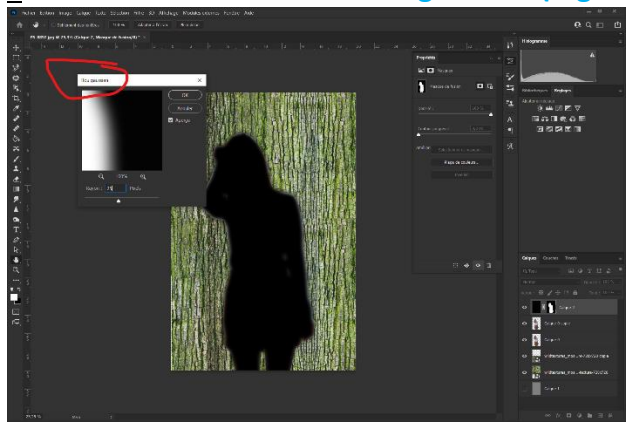

**Ou « Sélectionner et masquer »** Appliquer un **contour progressif de 100 environ, Sortir avec masque de fusion.**

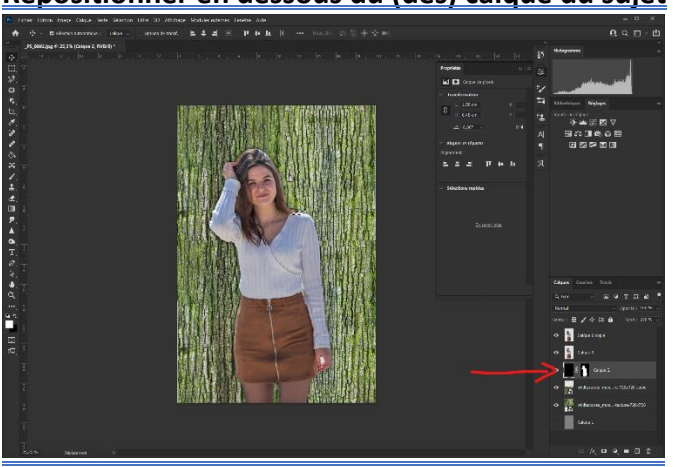

### **Repositionner en dessous du (des) calque du sujet**

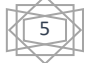

**Déplacer ce dernier masque pour faire apparaitre l'ombre.** Régler l'intensité de l'ombre par **Opacité et/ou mode fusion incrustation**

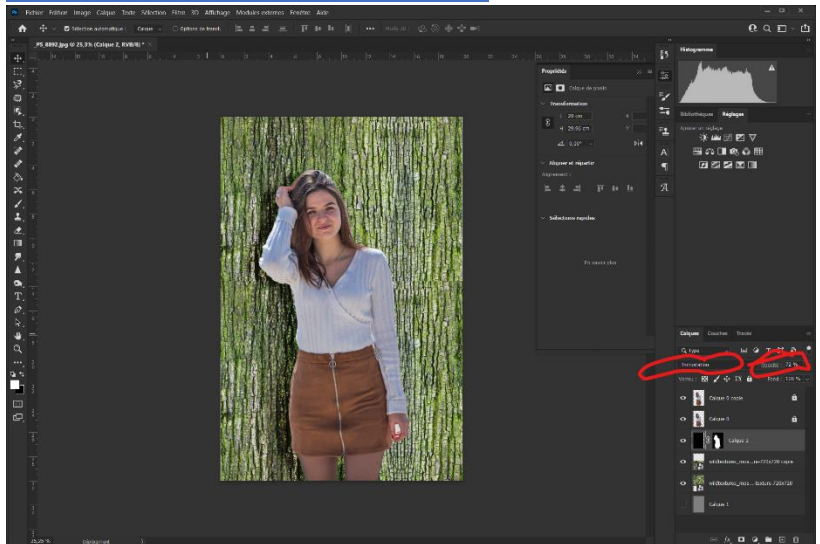

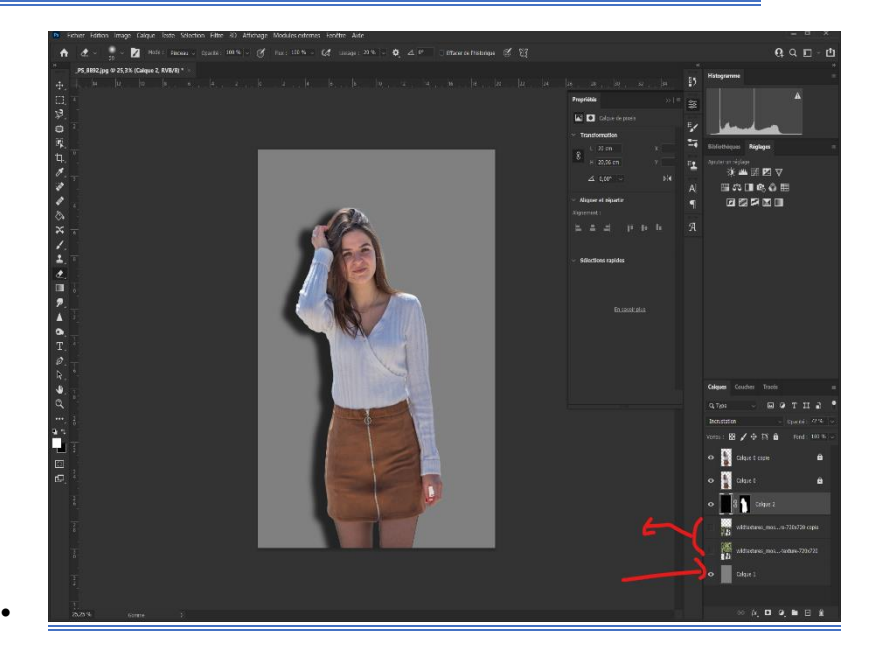

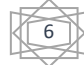